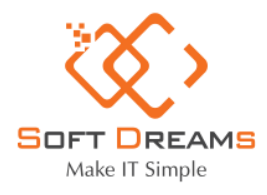

Địa chỉ: P.1711, N09B1, KĐT Dịch Vọng, Thành Thái, Cầu Giấy, Hà Nội. Hotline: (04) 3200 2929 / Email: contact@softdreams.vn Website: www.softdreams.vn

### TÀI LIỆU HƯỚNG DẦN CÀI ĐẶT PHẦN MỀM HỖ TRỢ KHÁCH HÀNG (ULTRAL TEAMVIEW)

#### Bước 1: Truy cập I. http://ultraviewer.net/vi/UltraViewer\_setup\_6.1\_vi.exe

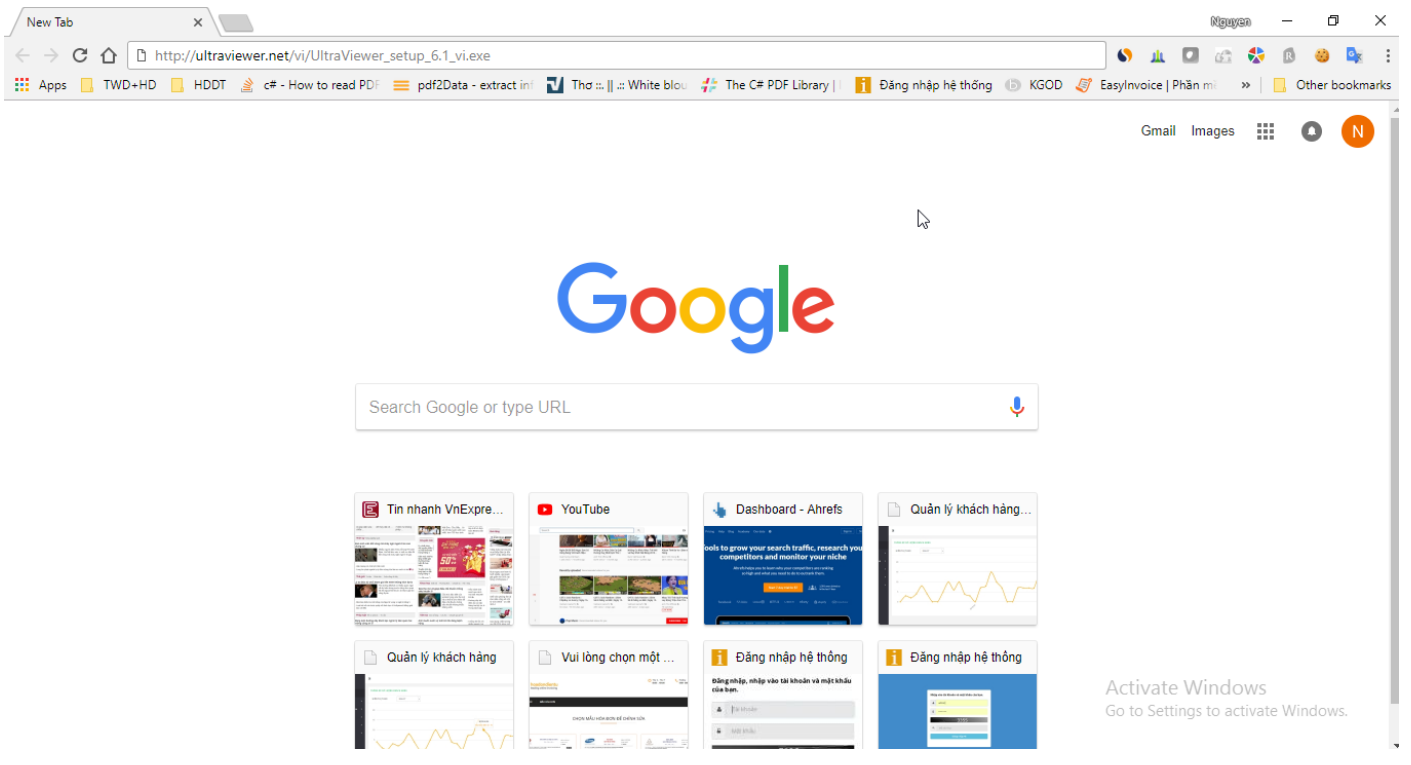

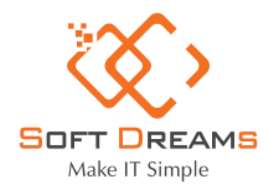

Địa chỉ: P.1711, N09B1, KĐT Dịch Vọng, Thành Thái, Cầu Giấy, Hà Nội. Hotline: (04) 3200 2929 / Email: contact@softdreams.vn Website: www.softdreams.vn

## **II. Bước 2: Thực hiện cài đặt**

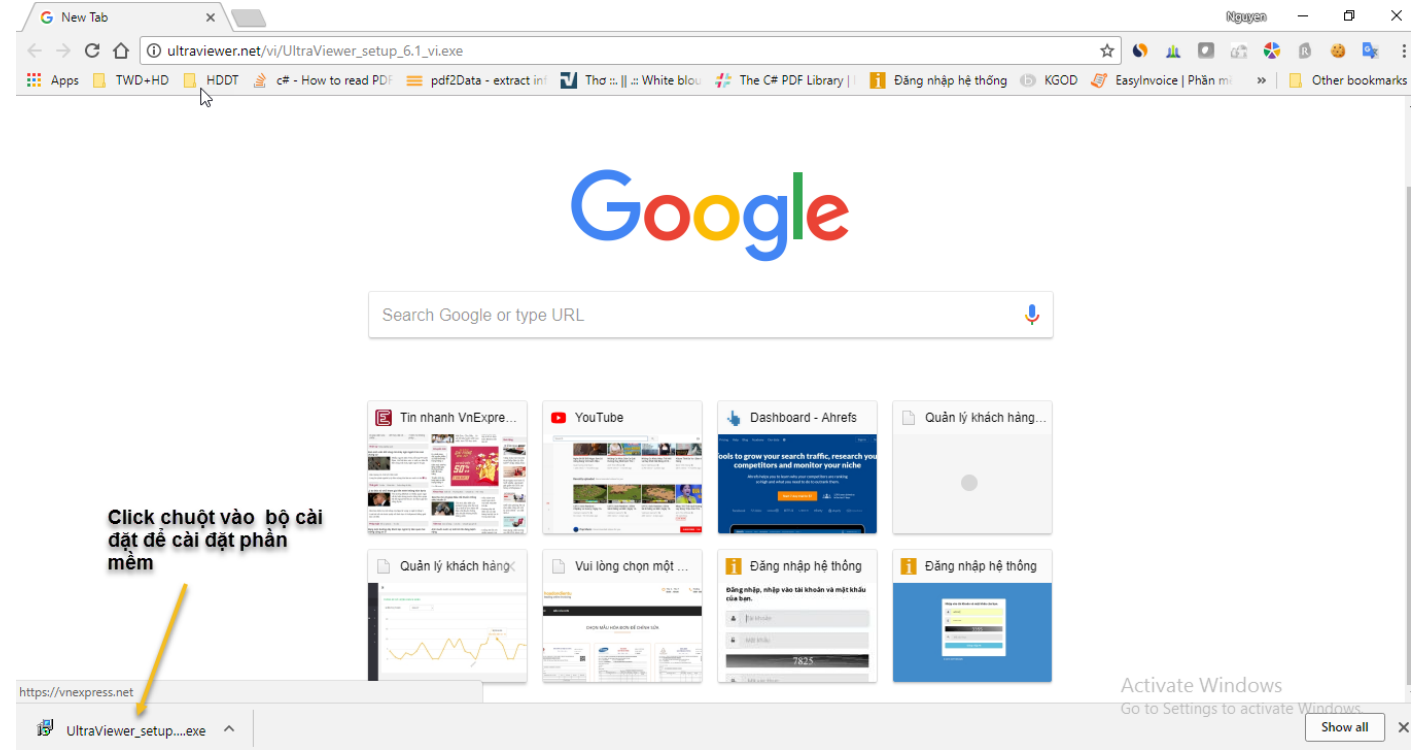

### **III. Bước 3 : Quá trình cài đặt phần mềm hỗ trợ**

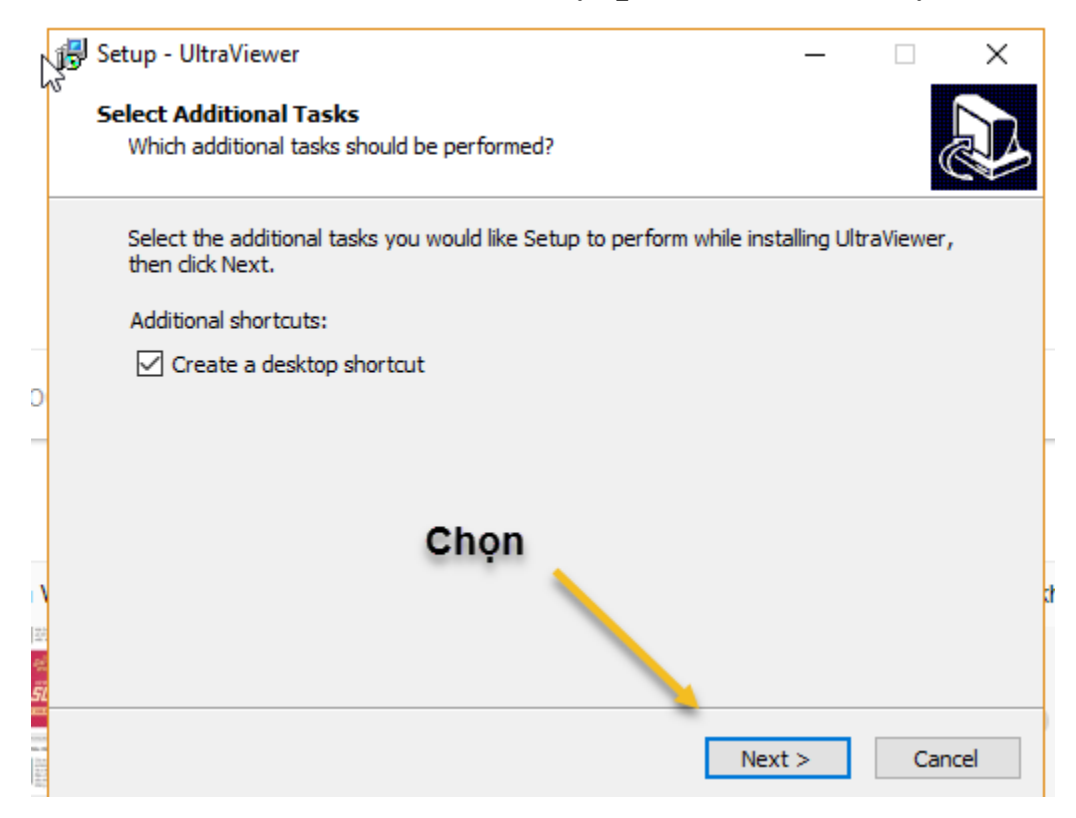

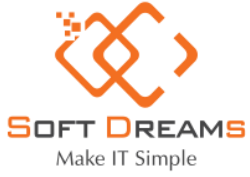

Địa chỉ: P.1711, N09B1, KĐT Dịch Vọng, Thành Thái, Cầu Giấy, Hà Nội. Hotline: (04) 3200 2929 / Email: contact@softdreams.vn Website: www.softdreams.vn

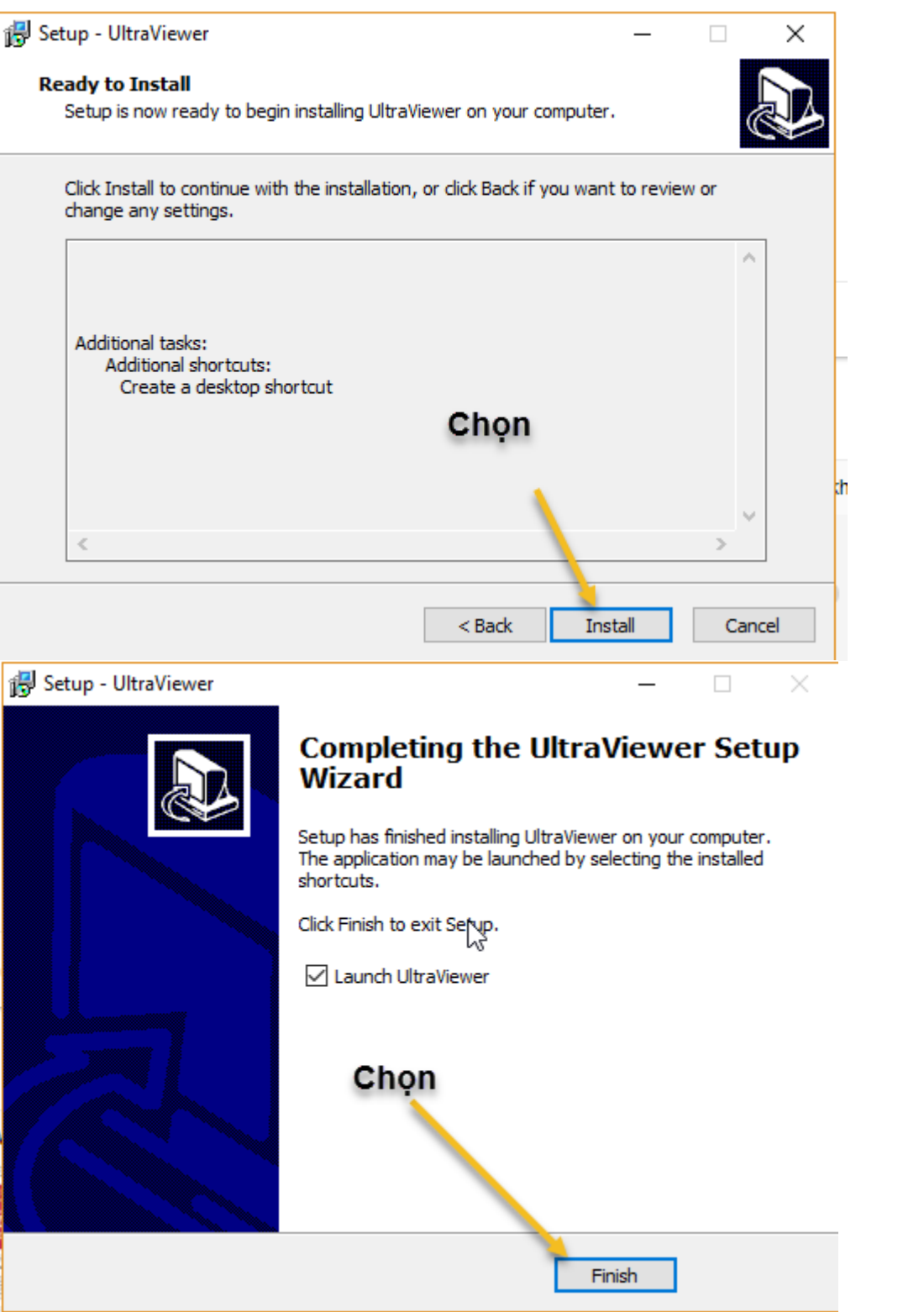

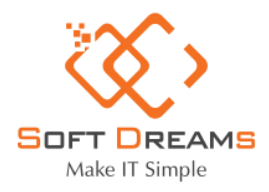

Địa chỉ: P.1711, N09B1, KĐT Dịch Vọng, Thành Thái, Cầu Giấy, Hà Nội. Hotline: (04) 3200 2929 / Email: contact@softdreams.vn Website: www.softdreams.vn

# **IV. Bước 4: Sử dụng phần mềm hỗ trợ**

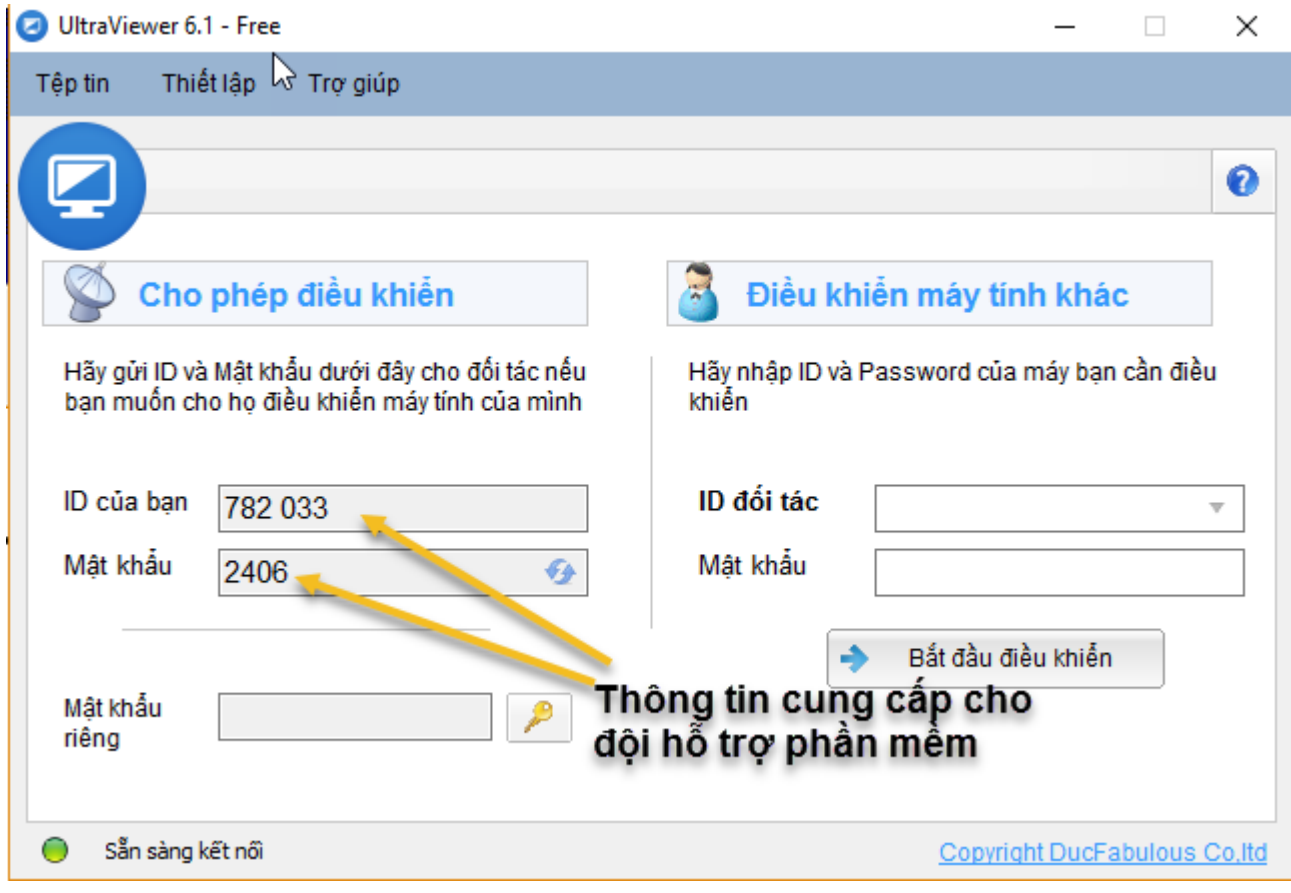